# Download

Onedrive Sync App For Mac Download

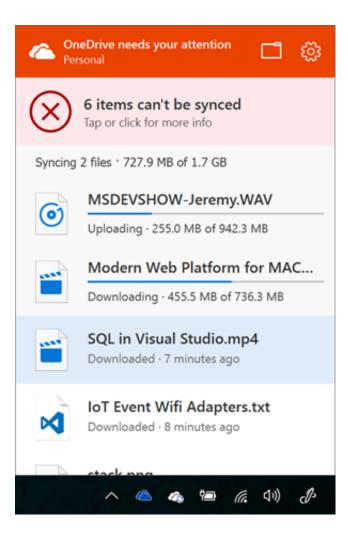

Onedrive Sync App For Mac Download

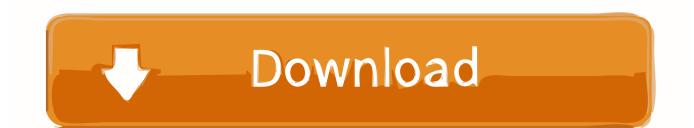

Onedrive Sync App For WindowsIf you already have a personal OneDrive account set up on your Mac, you can link your Stanford account to it. OneDrive offers the ability to store files in the cloud, access them from multiple devices, and share them with others.. At the Office 365 prompt, click Sign in (do not enter your password) Enter your SUNet ID and password on the WebLogin screen.

- 1. onedrive sync
- 2. onedrive sync issues
- 3. <u>onedrive sync settings</u>

You may be prompted for a second factor Click Choose OneDrive Folder Location to select the folder that you will sync to OneDrive.. See Change your preferences Your computer needs to be running OS X version 10 9 or later.. Install the OneDrive appGo to the Mac App Store to and search for onedrive (The app is free.

### onedrive sync

onedrive sync, onedrive sync issues, onedrive sync pending, onedrive sync desktop, onedrive sync app, onedrive sync icons, onedrive sync mac, onedrive sync download, onedrive sync shared folder, onedrive sync issues mac, onedrive sync settings, onedrive sync shared folders <u>Auto Tune Voice Recording</u>

You can change the location of your OneDrive folder if you wish Otherwise, click Next.. Download the SYnc app for Windows or Mac Access, share and upload files from your mobile device. <u>Creative Apps Best Apps For Designers And Creatives. Apps</u>

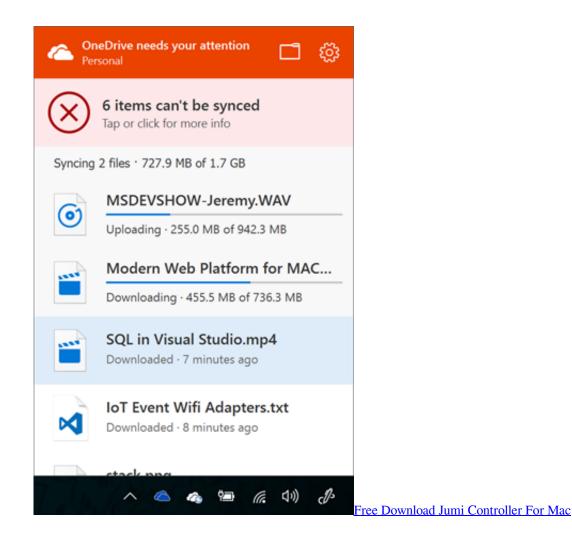

# onedrive sync issues

#### download Skype Version 7.21

Choose what you want to download to your OneDrive folder on your Mac and then click Next.. When you install the OneDrive app for Mac, a copy of your OneDrive is downloaded to your Mac and put in the OneDrive folder. <u>Izotope Rx 6 Standard</u> <u>Loyalty Crossgrade</u>

## onedrive sync settings

#### Crack Hidden And Dangerous 2 Download

Click Open my OneDrive - Leland Stanford Junior University folder to show your OneDrive sync folder on your computer.. Microsoft 365 includes premium Office apps, 1 TB cloud storage in OneDrive, advanced security, and more, all in one convenient subscription.. exe) was syncing For information about how this works, and about the types of libraries that will continue syncing with the previous sync app, see Transition from the previous.. Select a location for your OneDrive folder and then click Choose this location OneDrive will create a OneDrive - Leland Stanford Junior University folder at this location.. )Click Install When the app has finished downloading, click Open Set up OneDriveEnter your @stanford.. Download OneDrive for macOS 10 12 or later and enjoy it on your Mac Start with 5 GB of free cloud storage or upgrade to a Microsoft 365 subscription to get 1 TB of storage.. edu email address and click Sign in When prompted for where this email address is used, click Work or school.. When users sign in to the OneDrive sync app (OneDrive exe), it will automatically take over syncing the site libraries that the previous new OneDrive sync app (Groove.. This folder is kept in sync with OneDrive If you add, change, or delete a file or folder on the OneDrive website, the file or folder is added, changed, or deleted in your OneDrive folder and vice versa. 34bbb28f04 <u>Muat Turun Al Quran Dan Terjemahan Cara Ebook Adalah Boxca</u>

34bbb28f04

Canon Utility Software Download Mac